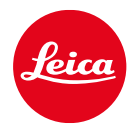

# LEICA SOFORT 2

ファームウェア アップデート

## ファームウェア

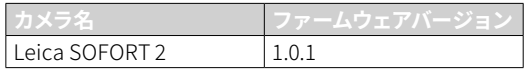

## **不具合修正**

• Bluetooth接続がアクティブなときはセキュリティを強化する

## ファームウェア アップデート

ライカは、製品の機能の向上や不具合の改善に継続的 に取り組んでいます。デジタルカメラでは多くの機能が ファームウェアで制御されており、お買い上げの後でも 機能を追加したり不具合を改善したりすることが可能で す。本製品をユーザー登録された方には、最新ファーム ウェアのリリース情報を随時お届けいたします。 最新のファームウェアをダウンロードして、本製品をアッ プデートしてください。また、アプリ「Leica FOTOS」のユ ーザーは、ファームウェアのアップデート情報をアプリ内 で自動的に受け取ることができます。

ファームウェアのアップデートは以下の方法で行うこと ができます。

- 楽にアプリ「Leica FOTOS」から(p.<?>)
- カメラメニューから

現在インストールされているファームウェアのバージ ョンを確認するには

- →撮影メニューでファームウェア アップデートを選択す る。
	- サブメニューに現在のファームウェアバージョンが 表示されます。

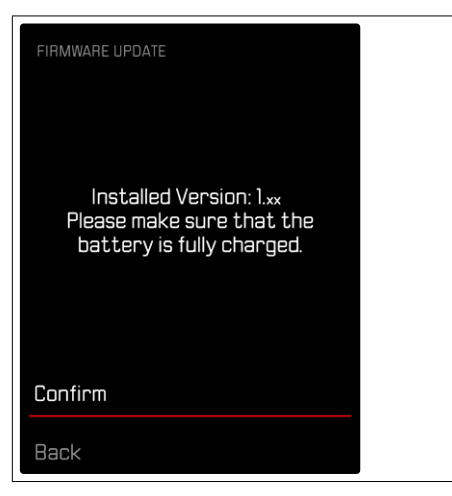

ファームウェアのアップデート情報、アップデートに伴う 改善内容や追加機能、およびカスタマー登録について詳 しくは、以下のサイトからご覧いただけます。 https://club.leica-camera.com

#### ファームウェアをアップデートする

ファームウェア アップデートを中断すると、カメラに 重大かつ修復不可能な損傷を与える可能性がありま す。

ファームウェアのアップデート中には以下の事項を順 守してください。

- カメラの電源を切らない。
- メモリーカードを取り出さない。
- バッテリーを取り出さない。

#### メモ

• バッテリー残量が十分でない場合は、警告メッセージ がモニターに表示されます。バッテリーを充電してから ファームウェアをアップデートしてください。

#### 使用前の準備

- →バッテリーを満充電し、カメラに入れる。
- →メモリーカードに他のファームウェアが保存されてい る場合は、必要のないものを消去する。
	- メモリカードに保存されているすべての画像をバッ クアップしてから、カメラでフォーマットすることを お勧めします。

(注意:データ消失!フォーマットするとすべてのデ ータが削除されます。元に戻すことはできませんの でお気をつけください。)

- →最新のファームウェアをダウンロードする。
- →メモリーカードに保存する。
	- ファームウェアファイルは必ずメモリーカード最上 位階層に保存してください。下位階層では読み込み ができません。
- →メモリーカードをカメラに挿入する。
- →カメラの電源を入れる。

### カメラのファームウェアをアップデートする

- →準備する。
- →撮影メニューでファームウェア アップデートを選択す る。
- →はいを選択する。
	- アップデートに関する情報とメッセージが表示され ます。
	- アップデートが自動的に開始します。
	- 処理中はLEDランプが点滅します。
	- 正常に完了すると、再起動を促すメッセージが表示 されます。
- →カメラの電源を入れなおす。
- メモ
- 再起動後には、日付、時刻、言語を再設定する必要が あります。確認メッセージが表示されます。
- Leica FOTOSからアップデートする場合は自動で設定 されます。